## KMAPによる解析例 ─ピッチ角制御

H25(2013).9.7(A) 片柳亮二

 KMAPを用いると,制御則を含んだ航空機の運動解析が容易に実施 できるが,下記に簡単なピッチ角制御の例を示す.これは,縦系のピッ チ角コマンドθc に対して機体のピッチ角θを追従させる制御系である. これを解析するために次のようなインプットデータを準備する.

 下記のブロック図に対応する制御則部の入出力関係式を,後述するイ ンプットデータに書き込む.なお,機体ダイナミクス部は設定済みであ るのでユーザは作成不要で,機体の諸元と空力データを準備するだけで よい.

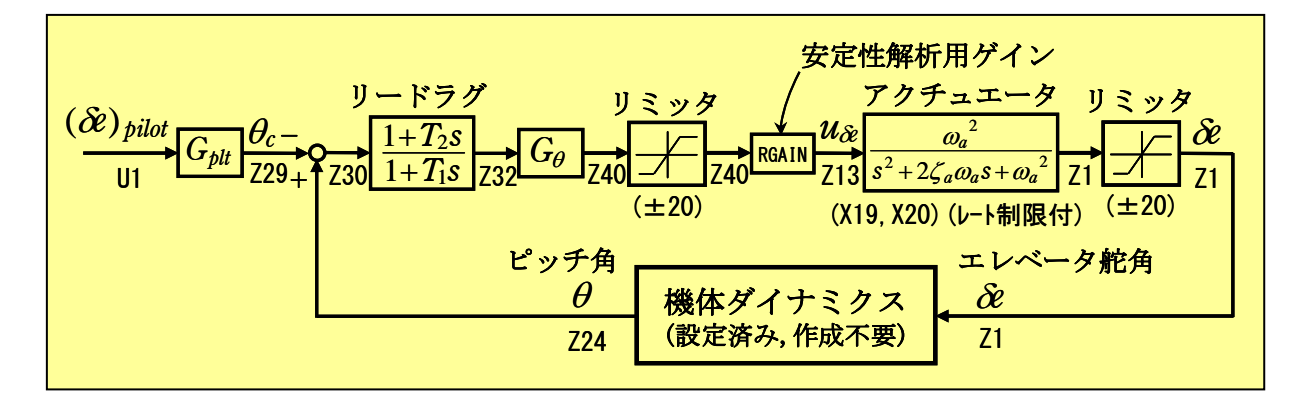

図1 ピッチ角制御系のブロック図

 上記制御則部のインプットデータを下記に示す.制御則の各ブロック 図の入出力に示す Z および U 番号に対して,その関係式を記述してい く.リードラグやリミッタ,またアクチュエータ等はKMAP内に各種 関数として定義されているので,下記に示すように簡単に利用すること ができる.結果的に上記制御系がわずか13行のインプットデータで作 成できる.

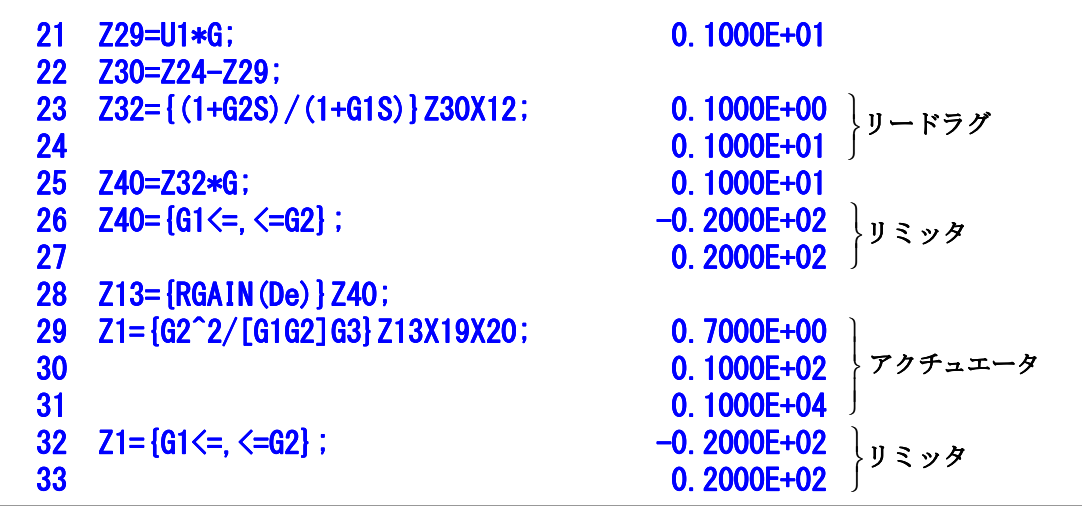

このピッチ角制御系に対する特性根軌跡を図2に示す. これは, 図1 に示したアクチュエータ入力端の安定性解析ゲイン RGAIN を変化させた 場合の特性根の動きを示したものである.

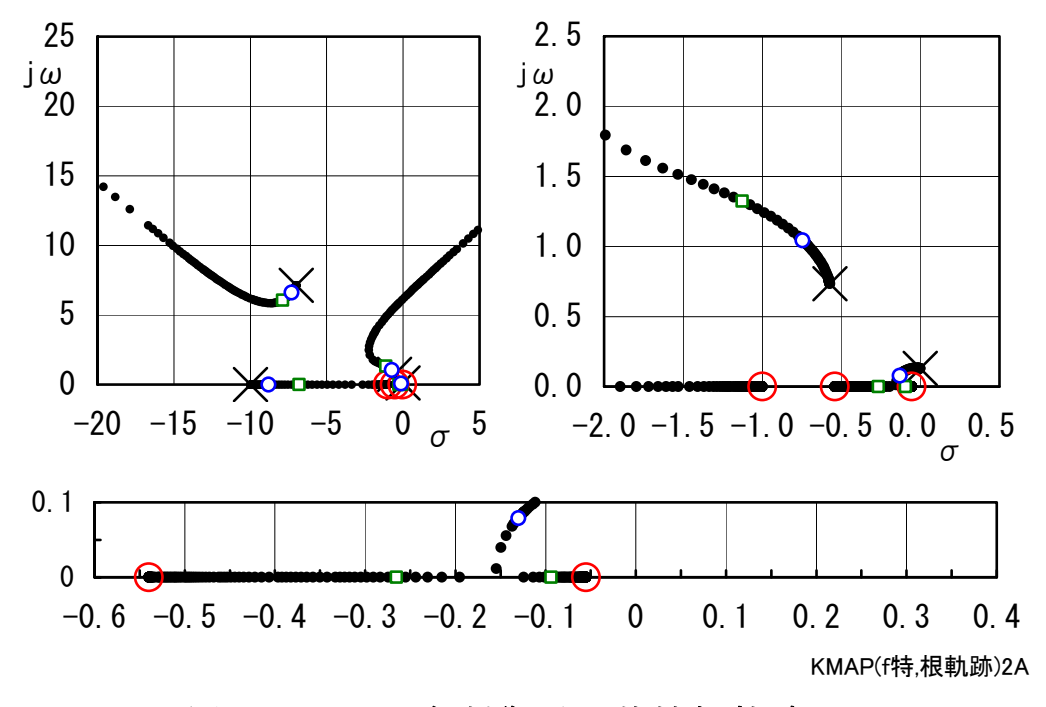

図2 ピッチ角制御系の特性根軌跡

図2は3つのグラフで表されているが、これは結果を見易くするため に表示する範囲を3段階にしたものである。これにより、広い範囲から 原点付近の小さな範囲までを細かく見ることができる.図中の×印およ び赤色の〇印は、一巡伝達関数の極および零点である。各根軌跡の中に 小さな青色の○印は RGAIN=1.0 の場合を示し,また小さな緑色の□印は RGAIN=2.0 の場合を示す.

この結果から,図1のブロック図のゲイン Geをノミナル値の2倍と設定 (図2の根軌跡では小さな緑色の□印の位置)すると,このとき図3の シミュレーション結果から,波線のピッチ角コマンドにピッチ角θの応 答が追従する特性が達成される.

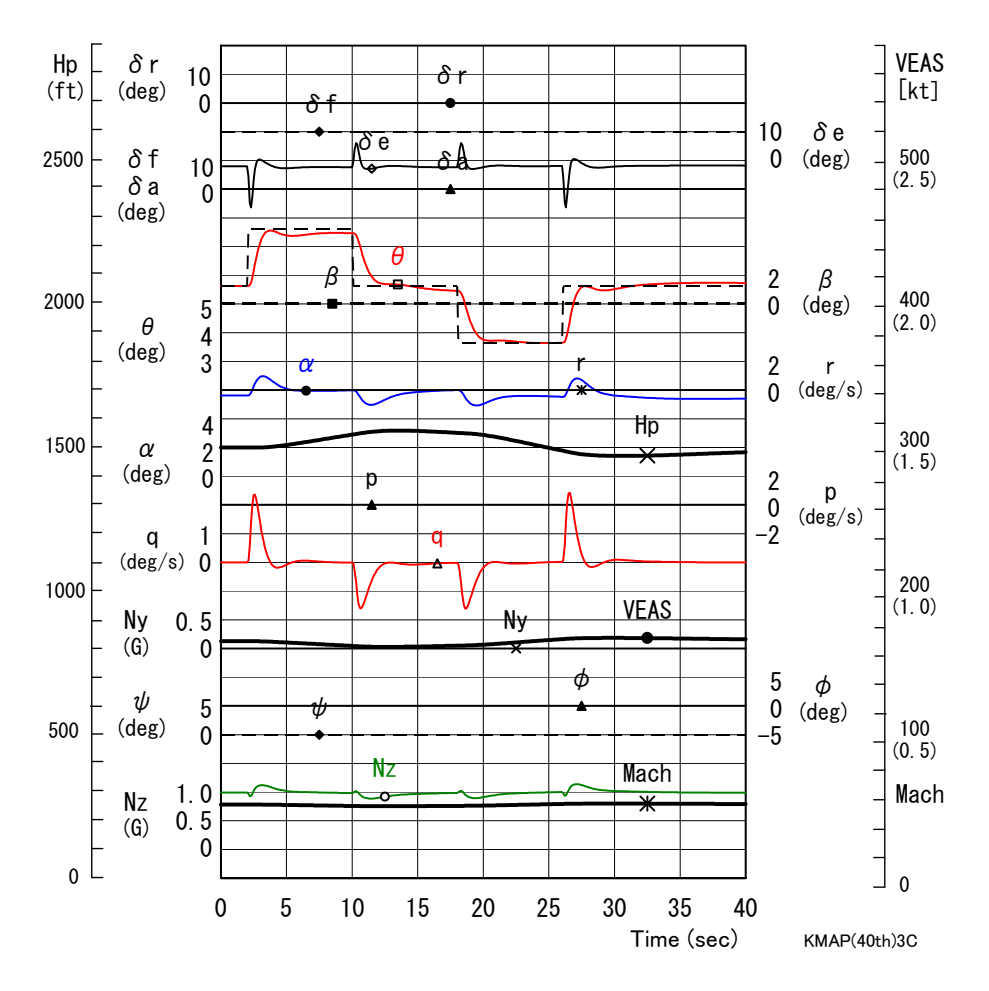

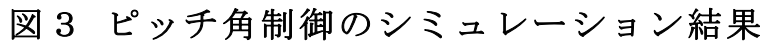

(なお,上記図2および図3は KMAP によって得られたものである)

**以上,这些人的人都是一个人的人,就是一个人的人的人,就是**一个人的人,我们就是一个人的人,我们就是一个人的人,我们就是一个人的人,我们就是一个人的人,我们就是一个